## Cost of Care

How it works… March 2014

#### Where Does Cost of Care Begin?

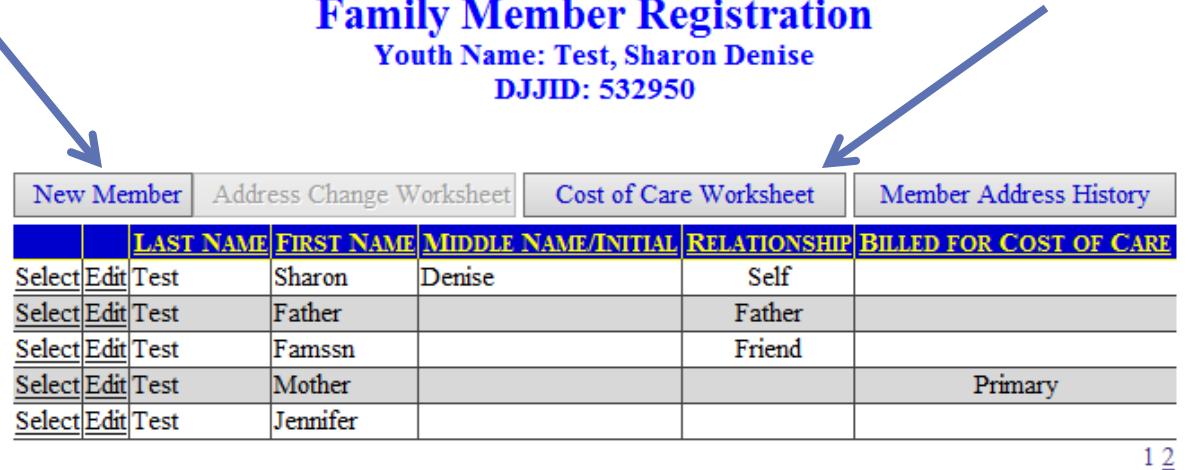

#### **Member Information**

#### Last Updated By: Hutchins, Rosellyn R on 3/27/2014 2:56 PM

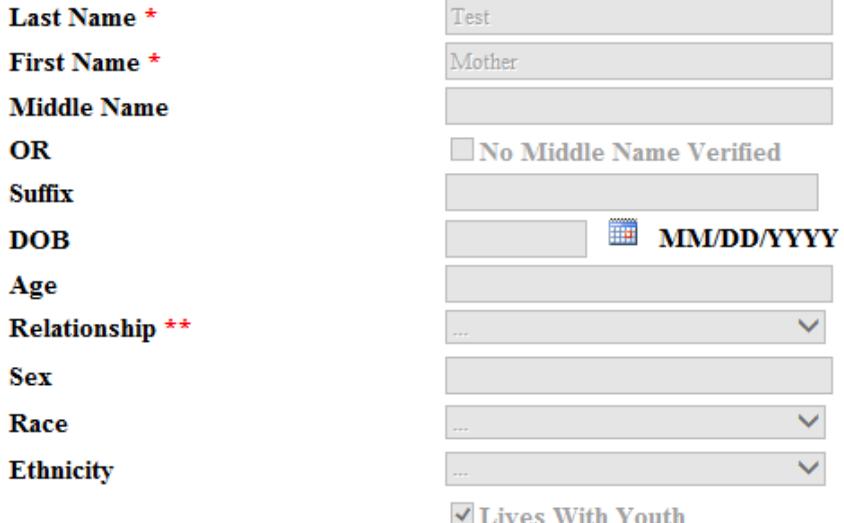

During the intake/screening process the JPO enters the youth's family members, including the parent/guardian who will be responsible for the COC bill. The person needs to be listed as the Guardian, along with the correct mailing address. The JPO then selects the Cost of Care

Worksheet.

 $\checkmark$  Guardian

#### **Cost of Care Worksheet Youth Name: Test, Sharon Denise** D.J.JID: 532950

Current Bill To Person: To choose a different bill to person select a member from the listing below. 305 West Crawford Street DCF Quincy, FL 32351-3204

The JPO selects the family member responsible for Cost of Care.

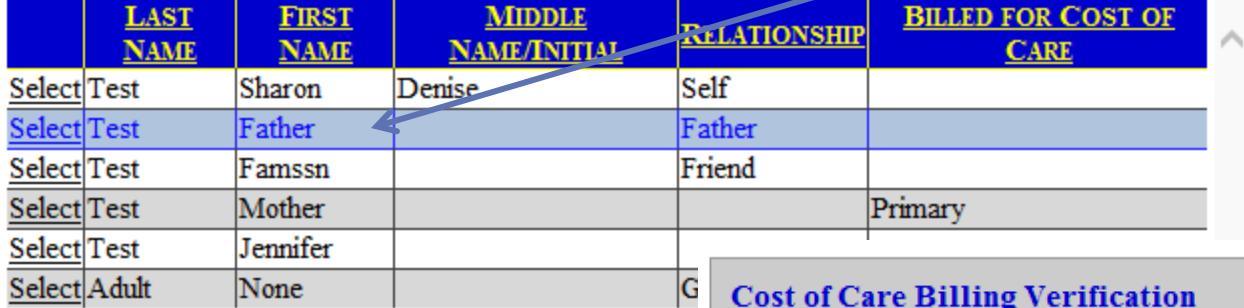

#### **Cost of Care Billing Verification**

Please verify one of the following statements: ● Use the mailing address (or physical, if mailing is not known) as the Cost of Care billing address. The new address to be used is:

3491 62nd Avenue North  $#160$ Pinellas Park, FL 33781

Member Address History

O Use the address below as the Cost of Care billing address in lieu of the mailing or physical address

#### **Alternate COC Billing Address**

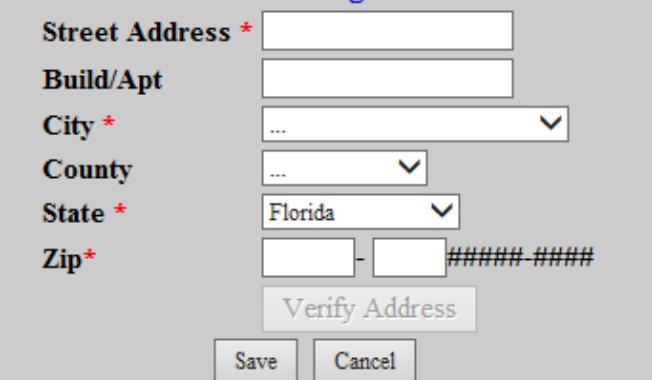

The JPO selects the current mailing address, or adds a different address for Cost of Care billing.

### Cost of Care – Reductions/Waivers Module

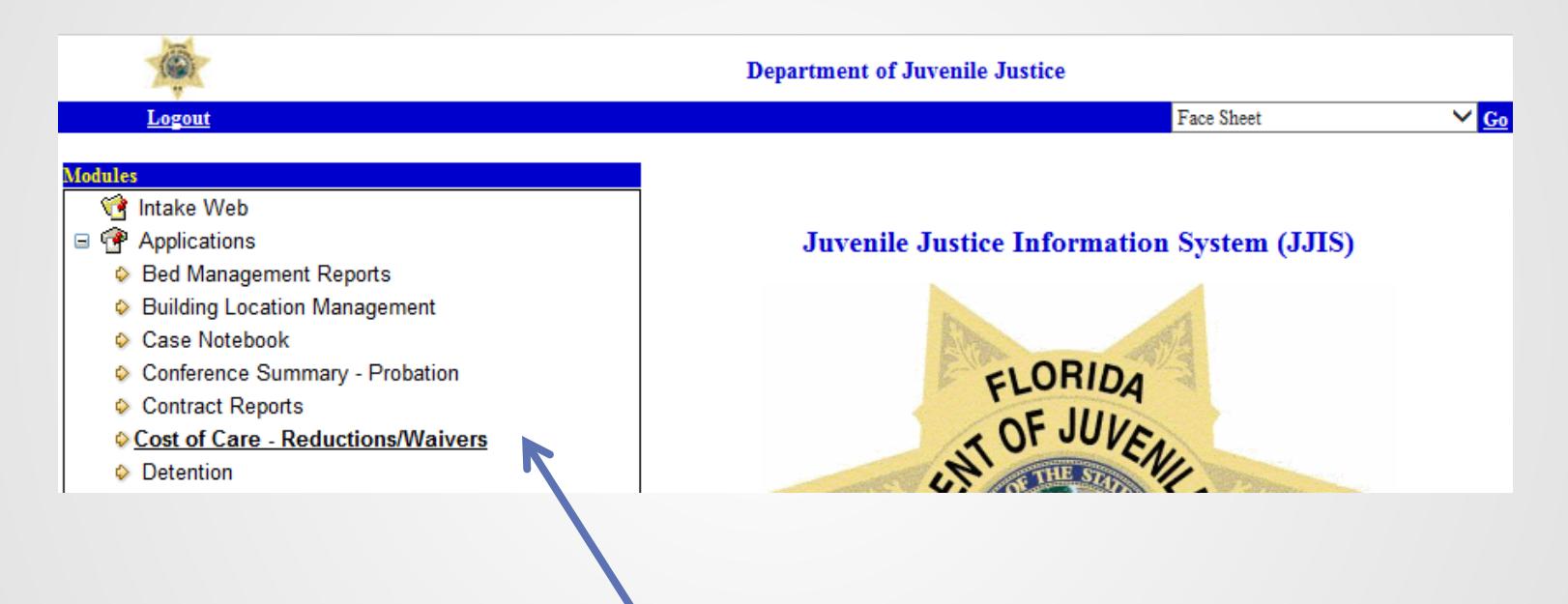

The JPO enters waivers or reductions ordered by the court using the Cost of Care – Reductions/Waivers module in JJIS.

### Cost of Care Billing

#### **■ Billing is driven by placements**

- Often youth has a court order waiving or reducing COC that includes charges that may be in multiple referrals - you can only enter a waiver or reduction for the referral that has the billable placement
- A waiver or reduction is not needed for every referral, just those associated with billable placements

#### **The following placements are billable:**

- Probation
- Secure Detention
- Post Commitment Probation
- Home Detention
- Commitment
- Non-Residential Commitment

### Tip on Placements and Cost of Care Billing

- **When the placement referral changes due to a change** of jurisdiction or loss of jurisdiction, be sure that there is waiver or reduction entered for the new referral ID, if waived or reduced by court
- $\blacktriangleright$  When the placement status changes (i.e. youth transitions from commitment to aftercare) make sure there is a waiver or reduction entered for the new placement type if so ordered

### COC Verification When Disposition is Entered

**► When a disposition corresponding to a billable** placement is entered into the system, the user is required to verify that the family member/youth listed is the correct person to receive the cost of care bill at the listed address.

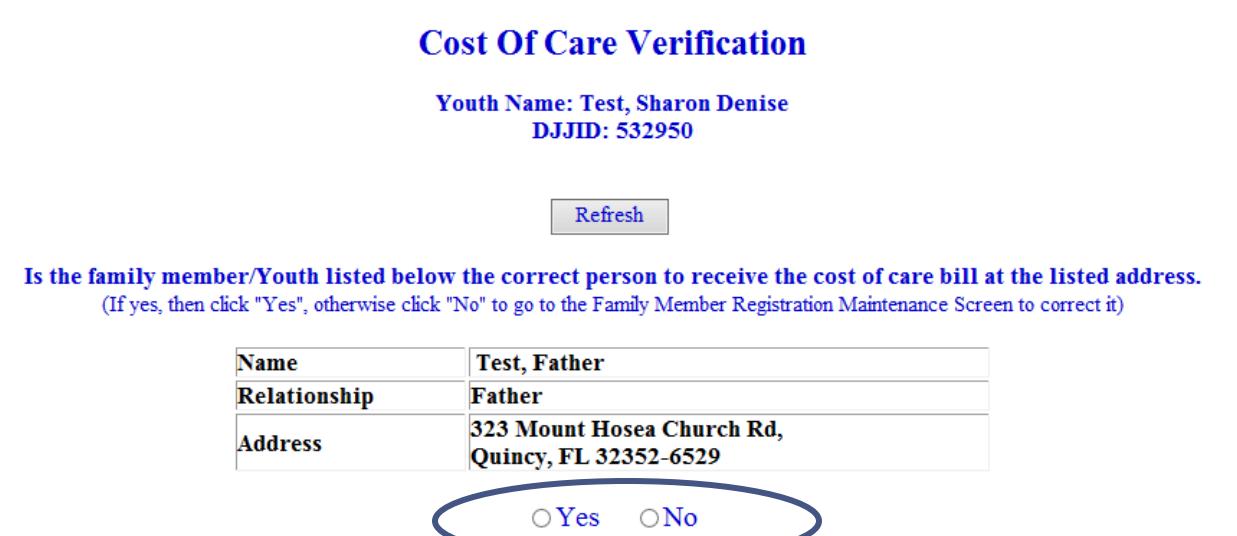

#### Flowchart of Cost of Care Detention Placement

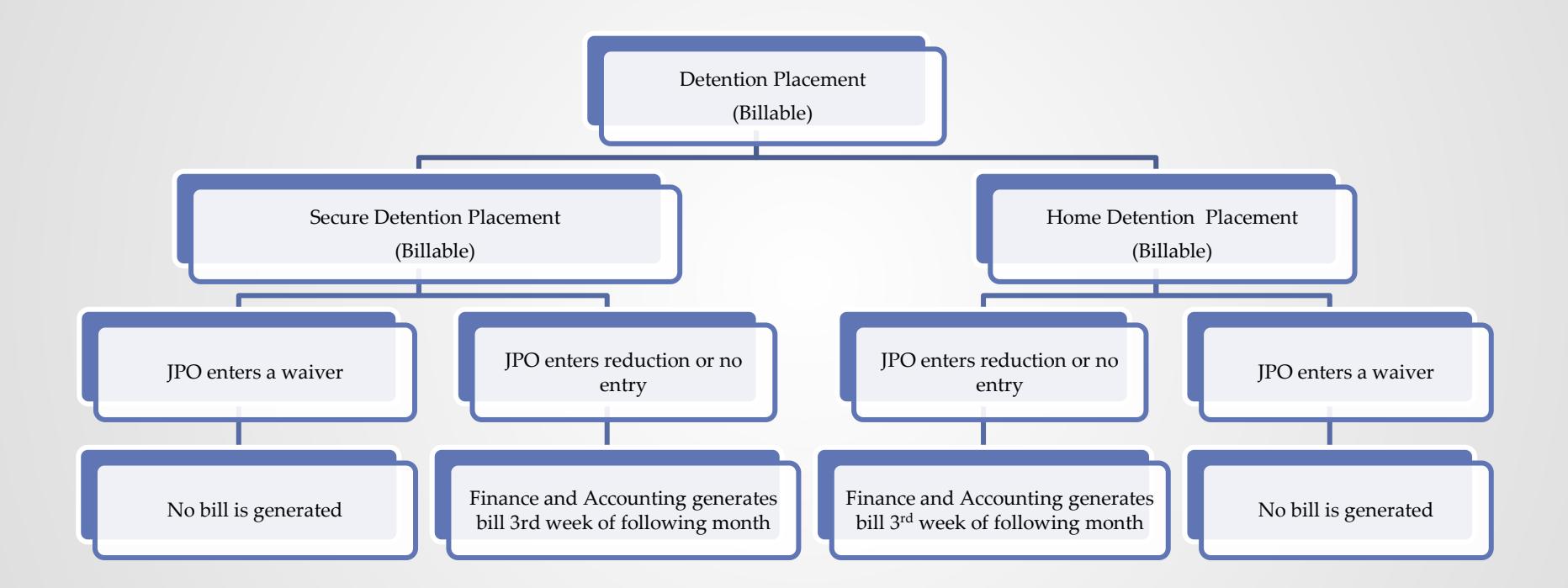

#### Flowchart of Cost of Care Commitment Cases

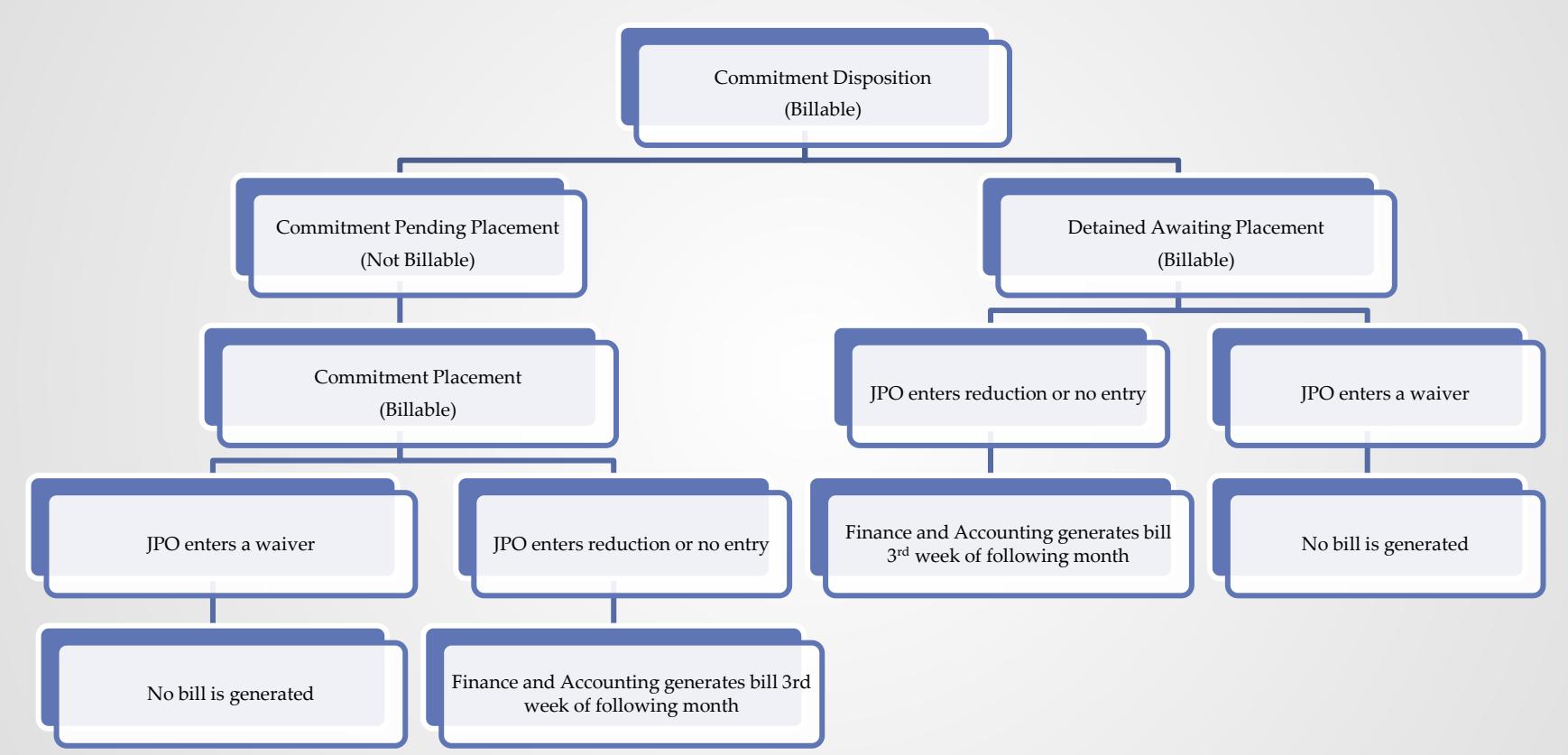

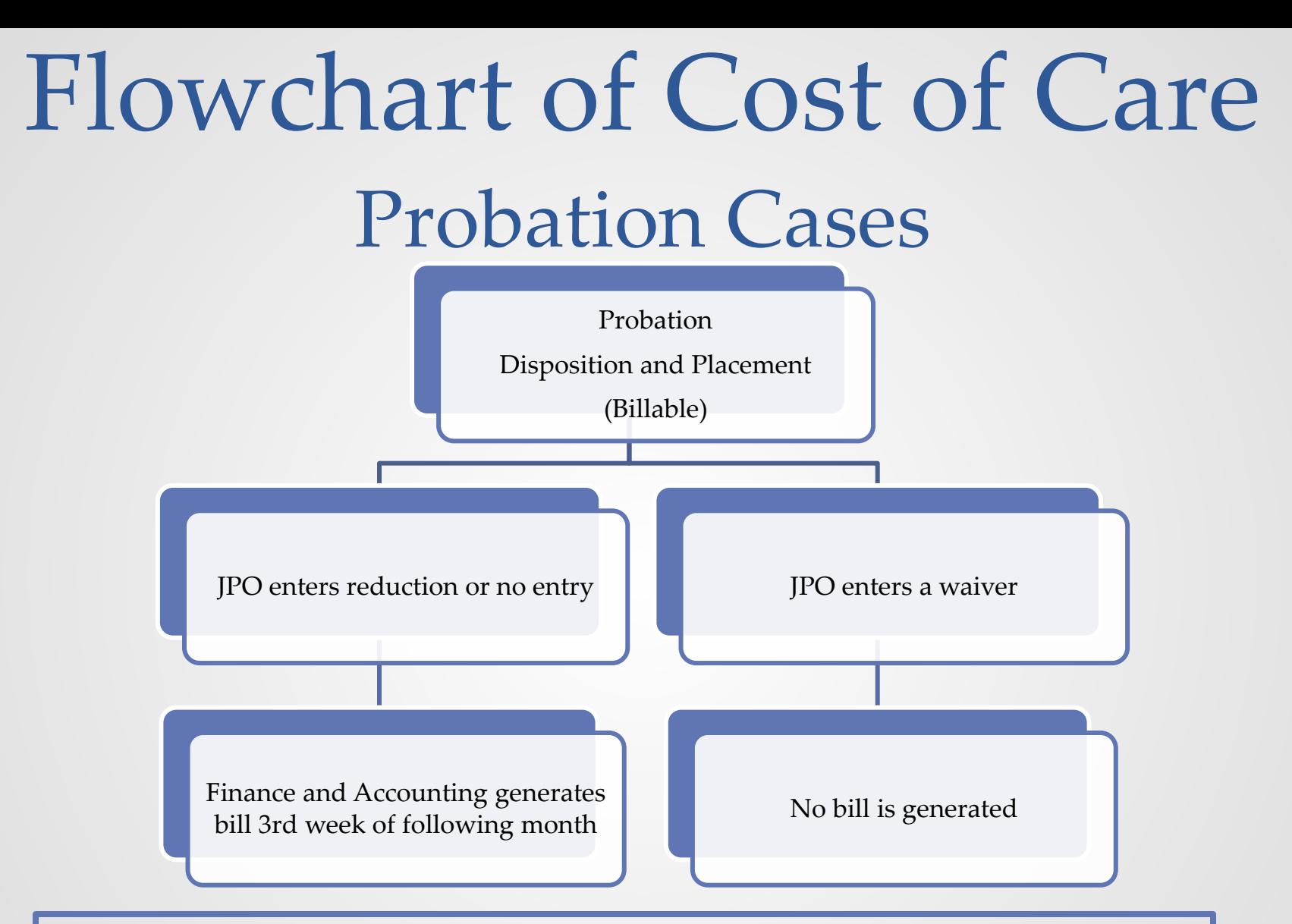

#### Flowchart of Cost of Care Non-Residential Commitment Cases

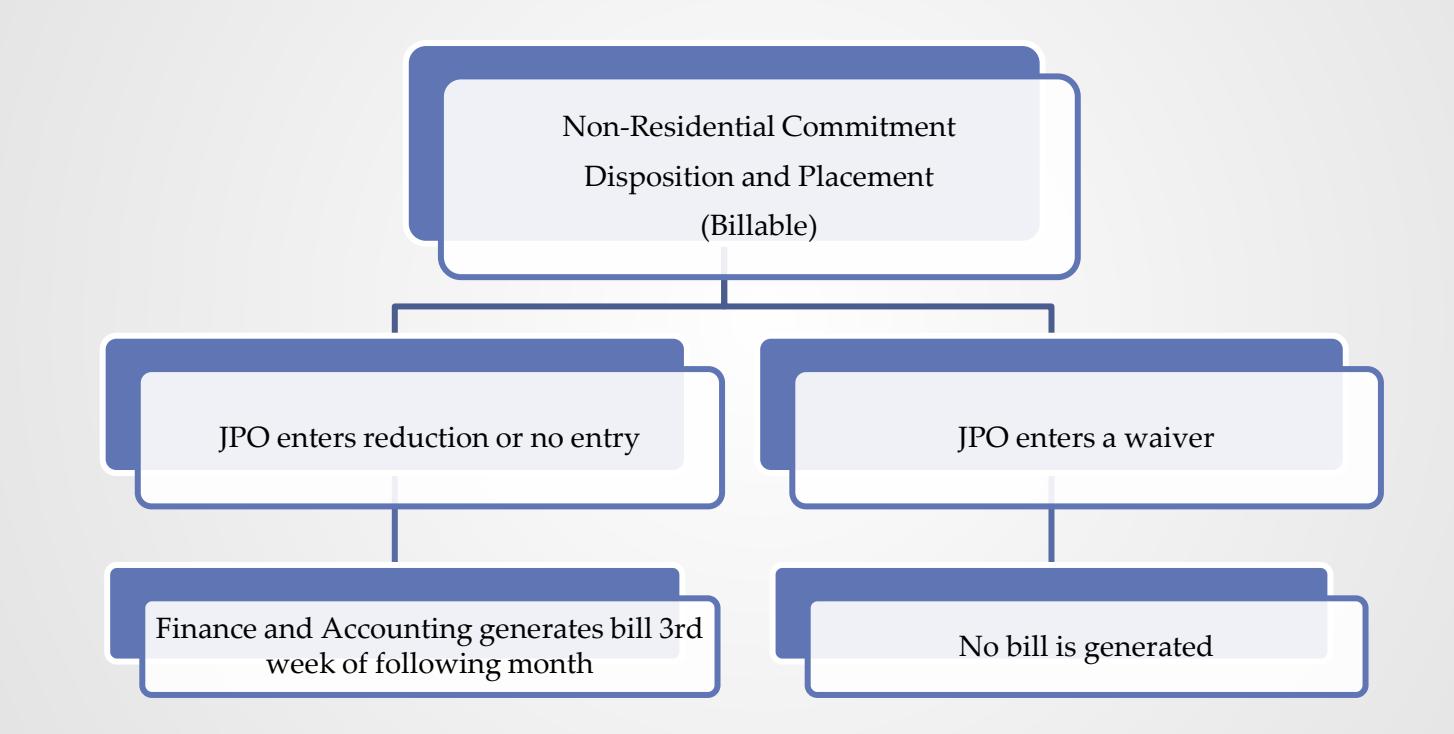

### Billable Placement(s) per Face Sheet

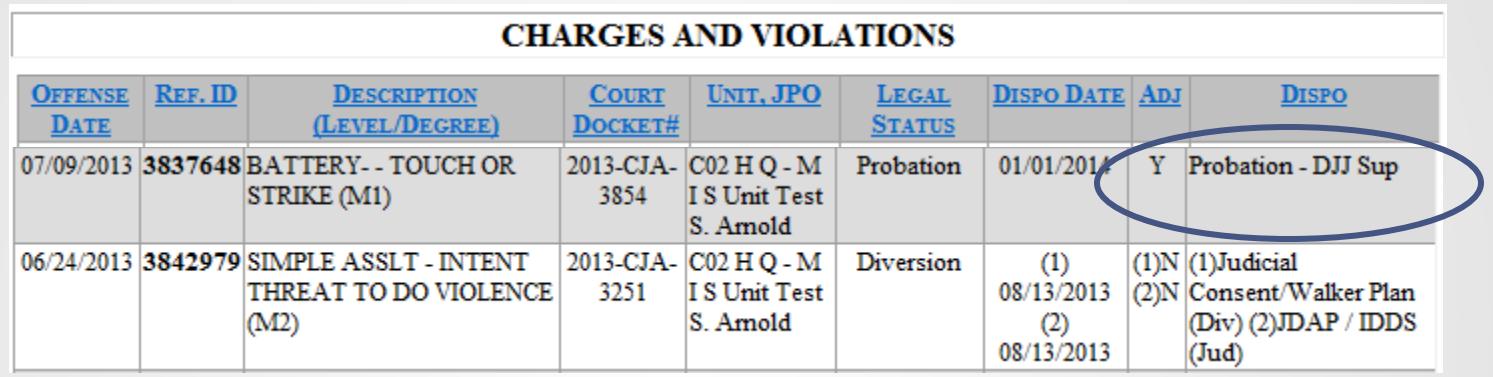

#### Always compare billable placements with court order prior to entering COC.

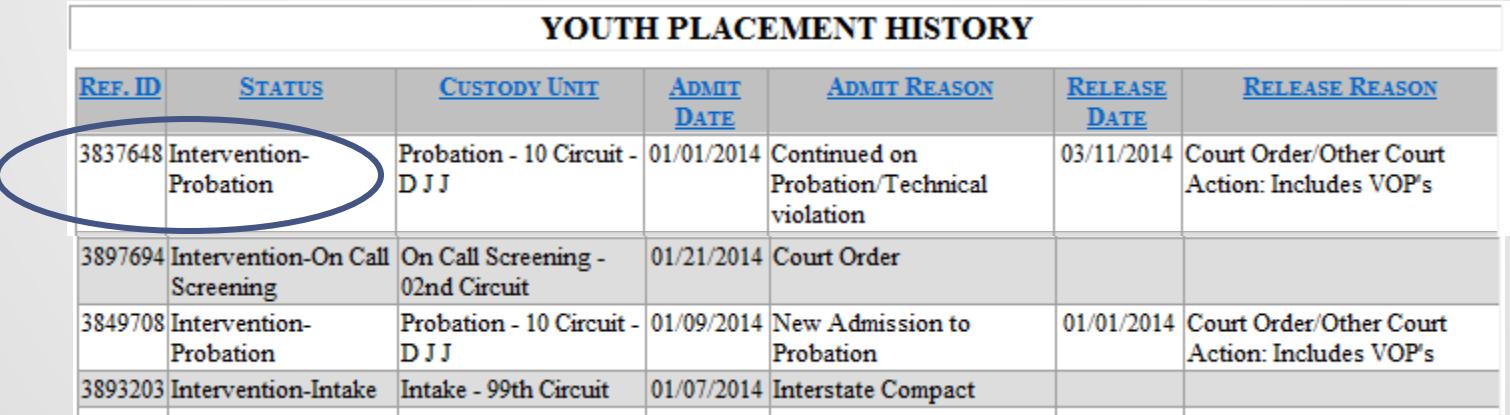

#### Cost of Care Reduction/Waiver

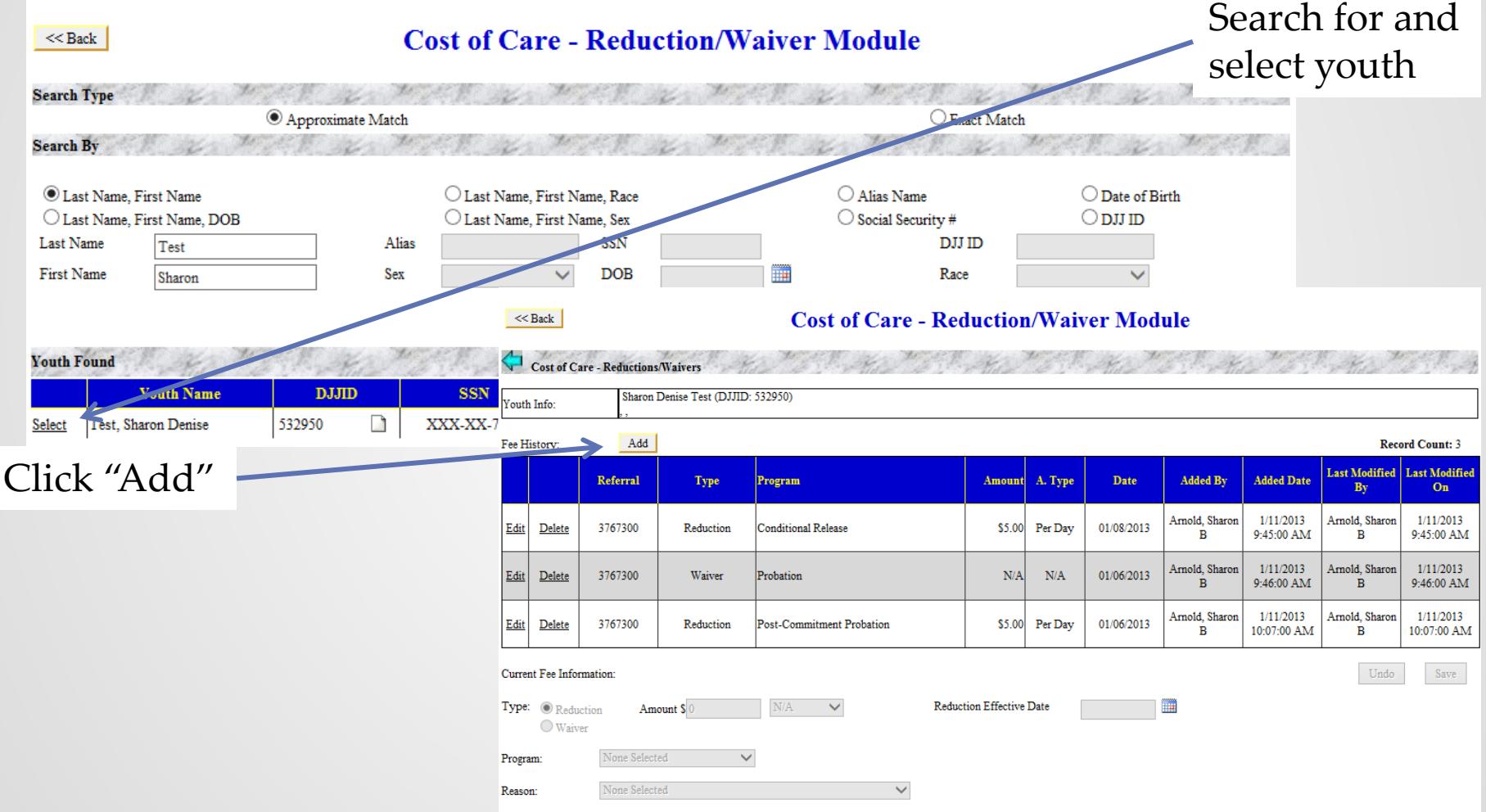

#### Cost of Care Reduction/Waiver

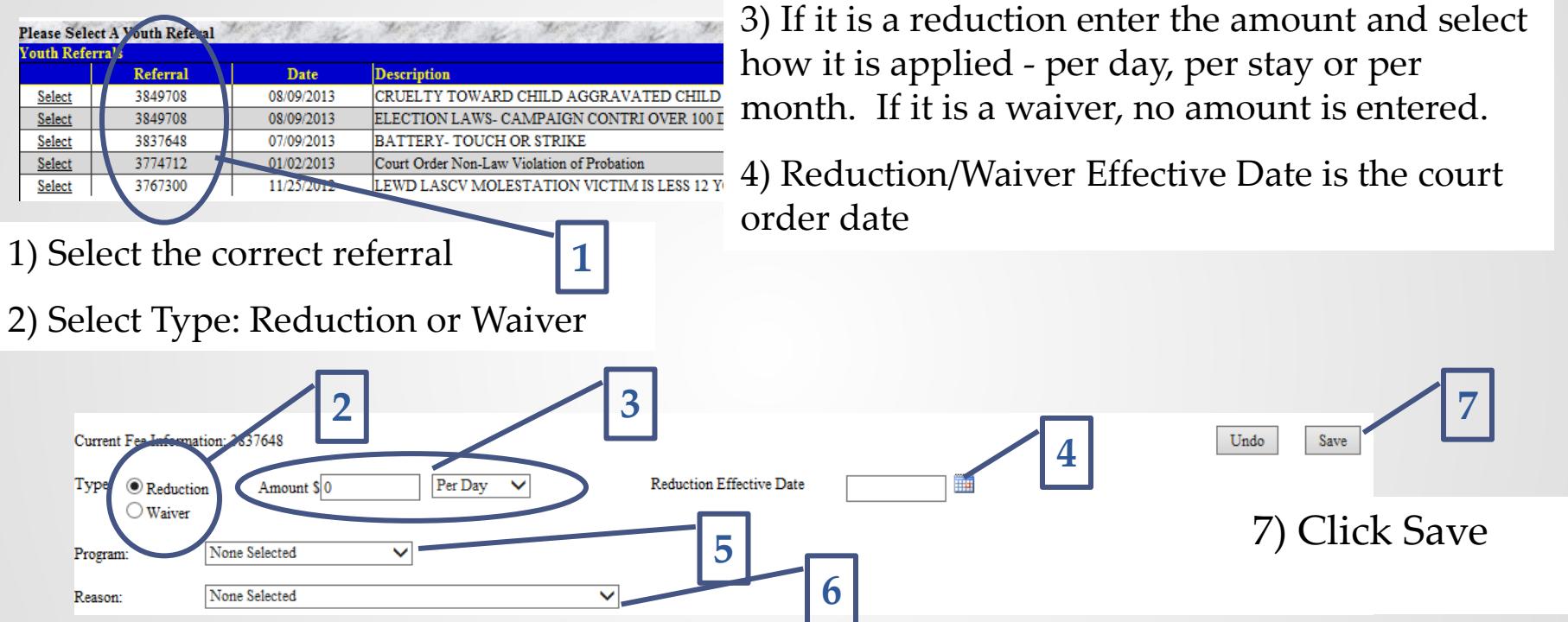

5) Program Selection – Commitment, Conditional Release, Home Detention, Post-Commitment Probation, Probation or Secure Detention

6) Choose the appropriate reason for the reduction/waiver

#### **\*Please note there could be multiple waivers/reductions entered for one referral depending on disposition or current placement.**

### Changes that Affect Cost of Care Billing

- Placement Referral
	- o Youth continues current placement, but under a new referral number
		- JPO enters a waiver or reduction, as ordered by the judge, on the new referral number.
	- Placement Status
		- o Youth's status changes, from probation to commitment, from commitment to CR or PCP or from secure detention to home detention
			- JPO enters a new waiver or reduction, as ordered by the judge, on the same referral to reflect the current placement under that referral.

### Monthly Billing Process

The following general steps are completed in coordination with the Bureau of MIS during the third week of each month

- ◆ Tuesday: MIS pulls placement data from JJIS for the previous month and merges with the ARMS Billing System.
- ◆ Wednesday: All manual adjustments and deposit transactions are brought to completion by close of business.
- $\rightarrow$  Thursday: The billing file is generated by MIS.
- $\blacktriangleright$  Friday: A sample audit is performed on the billing file. If no errors are discovered, the file is transmitted to the printing contractor for processing.
- $\rightarrow$  The invoices are mailed by the 1st day of the next month.

- $\blacktriangleright$  What happens if the address is incorrect, but it is not noticed for weeks after the reduction is completed?
	- Correct the address in JJIS and notify your circuit's COC Liaison.
- What if the parents receive a bill when in fact the final disposition order waiver all COC?
	- Enter the waiver using the billable placement referral number and contact the COC Liaison with the referral number. The Liaison will in turn contact Finance and Accounting who will manually adjust the billing.

- What happens if parent that was listed as the "Bill to Person" dies?
	- The guardian/other parent who is financially responsible for the youth will be checked at the "Bill to Person" and they will receive a bill for any or all of the amount that needs to be paid.
- **Should I enter a waiver or reduction for incoming court order** transfer cases?
	- Yes, if the order from the other county waived or reduced the COC, the JPO after opening a referral needs to enter the waiver or reduction.

- If parent contacts the JPO and is ordered to pay COC, but cannot afford to pay, what should the JPO do?
	- The JPO refers the parent to the clerks office, instruct the parent to have the issue placed on the calendar for a review. The JPO should NEVER get involved with speaking on behalf of the parent in reference to COC.
- If the judge does not reduce or waive COC, what does a JPO need to enter on the COC screen?
	- **The JPO does not need to do anything** on the COC screen as that means the parent is going to be billed the full amount (Secure Detention, Commitment-\$5 per day; Home Detention, Probation, Non-Residential Commitment-\$1 per day)

- **How do I correctly waive a referral connected to one disposition** with more than one billable placement, for example Home Detention then Commitment?
	- The JPO needs to input a COC waiver for the Home Detention placement referral. Once the youth is placed into the commitment program, an additional COC waiver needs to be entered for the commitment placement referral.

#### Problem Resolution

To cut down on Finance and Accounting having to manually adjust bills:

- $\blacktriangleright$  Enter all waivers and/or reductions in a timely manner, within 2 working days of receipt of the order.
- **Be sure to contact the circuit's COC Liaison when** any changes have been made weeks after the disposition.
- Make sure that JJIS is accurately updated with the "Bill to Person" and the correct mailing address.

# If you have any questions, contact your local DIO